# **WebSphere**® Lombardi Edition

**Versión 7.2.0**

# **Guía de inicio rápido**

*Esta guía le permite iniciar una instalación típica para WebSphere Lombardi Edition versión 7.2.*

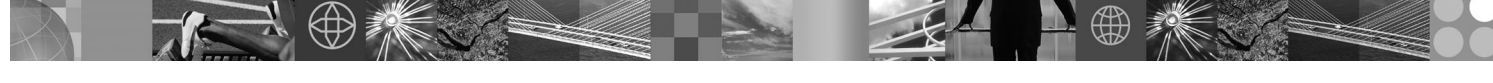

**Versión traducida:** Para obtener la Guía de inicio rápido en otros idiomas, acceda a los archivos PDF en el CD de inicio rápido.

# **Visión general del producto**

WebSphere Lombardi Edition es una oferta de gestión de procesos de negocio (BPM) para crear y gestionar aplicaciones de proceso. Lombardi tiene un único entorno exhaustivo para el diseño de procesos, ejecución, supervisión y optimización, y está designado específicamente para que a los propietarios de procesos y usuarios de negocios les sea más fácil comprometerse directamente en la mejora de sus procesos de negocio.

ര

# **1 Paso 1: Acceder al software y a la documentación**

Si descarga el producto desde Passport Advantage, siga las instrucciones del documento de descarga para su plataforma: v AIX en POWER:<http://www.ibm.com/support/docview.wss?uid=swg4027949>

- v Solaris en SPARC:<http://www.ibm.com/support/docview.wss?uid=swg4027950>
- Linux<sup>®</sup>:<http://www.ibm.com/support/docview.wss?uid=swg4027951>
- v Windows®:<http://www.ibm.com/support/docview.wss?uid=swg4027952>

Esta oferta de producto incluye:

- CD de inicio rápido
- v WebSphere Lombardi Edition Versión 7.2.0.

Para obtener la documentación completa, incluidas las instrucciones de instalación, consulte la página de documentación del producto de Lombardi :<http://www.ibm.com/software/integration/lombardi-edition/library/documentation/>

## **2 Paso 2: Evaluar la configuración del sistema y el hardware**

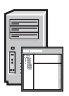

Consulte el documento de requisitos del sistema detallados correspondiente a su plataforma en [http://www.ibm.com/](http://www.ibm.com/software/integration/lombardi-edition/requirements/) [software/integration/lombardi-edition/requirements/](http://www.ibm.com/software/integration/lombardi-edition/requirements/)

# **3 Paso 3: Revisar la arquitectura base**

Lea una visión general de la arquitectura de Lombardi típica en [http://publib.boulder.ibm.com/infocenter/wle/v7r2/topic/wle/](http://publib.boulder.ibm.com/infocenter/wle/v7r2/topic/wle/planning/topic/teamworks_introduction.html) [planning/topic/teamworks\\_introduction.html](http://publib.boulder.ibm.com/infocenter/wle/v7r2/topic/wle/planning/topic/teamworks_introduction.html)

# **4 Paso 4: Instalar y configurar Lombardi Process Center**

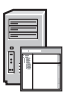

Instale y configure Lombardi Process Center siguiendo estas instrucciones:

- 1. Lea las notas del release en<http://publib.boulder.ibm.com/infocenter/wle/v7r2/index.jsp>
- 2. Siga las instrucciones de instalación y configuración para su plataforma y el método preferido.
	- v Para instalar y configurar Process Server utilizando automatización o la interfaz de usuario, consulte la página documentación del producto de Lombardi en [http://www.ibm.com/software/integration/lombardi-edition/library/](http://www.ibm.com/software/integration/lombardi-edition/library/documentation/) [documentation/](http://www.ibm.com/software/integration/lombardi-edition/library/documentation/)
	- v Para instalar rápidamente Lombardi Process Center en Windows con una base de datos DB2 Express incluida, consulte la *Guía de instalación y configuración de Express* en [ftp://public.dhe.ibm.com/software/integration/lombardi](ftp://public.dhe.ibm.com/software/integration/lombardi-edition/WebSphere_Lombardi_Edition-7.2.0-Express_Installation_and_Configuration_Guide.pdf)[edition/WebSphere\\_Lombardi\\_Edition-7.2.0-Express\\_Installation\\_and\\_Configuration\\_Guide.pdf](ftp://public.dhe.ibm.com/software/integration/lombardi-edition/WebSphere_Lombardi_Edition-7.2.0-Express_Installation_and_Configuration_Guide.pdf)

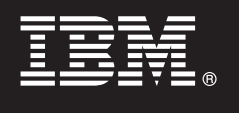

# **5 Paso 5: Instalar y configurar el entorno de ejecución**

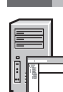

Instale y configure los servidores de Lombardi en un entorno de ejecución para fines de transición, prueba o producción de acuerdo con las instrucciones para su plataforma y método preferido. Para obtener más información, consulte la página de documentación de producto de Lombardi en [http://www.ibm.com/software/integration/lombardi-edition/library/](http://www.ibm.com/software/integration/lombardi-edition/library/documentation/) [documentation/](http://www.ibm.com/software/integration/lombardi-edition/library/documentation/)

## **6 Paso 6: Instalar y configurar Lombardi Authoring Environment**

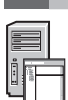

Para crear modelos de proceso, implemente los pasos de proceso y comparta el trabajo en un repositorio central, instale Lombardi Authoring Environment. Para obtener instrucciones, consulte la publicación *Guía de instalación y configuración de WebSphere Lombardi Edition 7.2.0* en [ftp://public.dhe.ibm.com/software/integration/lombardi-edition/](ftp://public.dhe.ibm.com/software/integration/lombardi-edition/WebSphere_Lombardi_Edition-7.2.0-Authoring_Environment_Installation_and_Configuration_Guide.pdf) WebSphere Lombardi Edition-7.2.0-Authoring Environment Installation and Configuration Guide.pdf

### **Más información**

- 
- Para más información, consulte los siguientes recursos:<br>• El soporte de software está sólo a una pulsación de distancia en [http://www.ibm.com/support/entry/portal/Overview/](http://www.ibm.com/support/entry/portal/Overview/Software/WebSphere/WebSphere_Lombardi_Edition) [Software/WebSphere/WebSphere\\_Lombardi\\_Edition](http://www.ibm.com/support/entry/portal/Overview/Software/WebSphere/WebSphere_Lombardi_Edition)
	- La comunidad de usuarios de IBM® WebSphere Lombardi permite a los clientes interactuar entre sí, para responder a preguntas y obtener ayuda:<http://wiki.lombardi.com/display/commwiki/COMMUNITY+HOME>

IBM, el logotipo IBM y ibm.com son marcas registradas de International Business Machines Corp., registradas en muchas jurisdicciones a nivel mundial. Los nombres de otros productos y servicios pueden ser marcas registradas IBM u otras compañías. Encontrará una lista actual de las marcas registradas de IBM en la web en ["Copyright and trademark information"](http://www.ibm.com/legal/copytrade.shtml) www.ibm.com/legal/copytrade.shtml

IBM WebSphere Lombardi Edition 7.2.0 Material bajo licencia - Propiedad de IBM. © Copyright IBM Corp. 2010. Derechos Restringidos para los Usuarios del Gobierno de los EE.UU. - El uso, duplicación o divulgación quedan restringidos por el GSA ADP Schedule Contract con IBM Corp. IBM, son marcas registradas o marcas comerciales registradas de International Business Machines en Estados unidos y en otros países. Windows es una marca registra

Número Pieza: CF2VCML

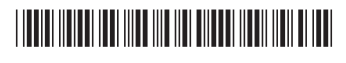